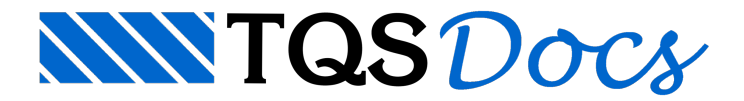

# Torção em vigas

**Mensagemenviada à Comunidade TQS**

## Mensagem 1

Gostaria de saber como faço para reduzir a inércia a torção de vigas nos "critérios de projeto" da Grelha TQS? Reduzindo essa inércia, eu conseguirei reduzir a armadura de torção calculada?

## Mensagem 2

Para redução da inércia à torção, você precisa observar dentro do modelador, nos Dados Gerais da Viga, de cada viga, na aba Modelo, se está acionado SIM ou NÃO para consideração de inércia à torção:

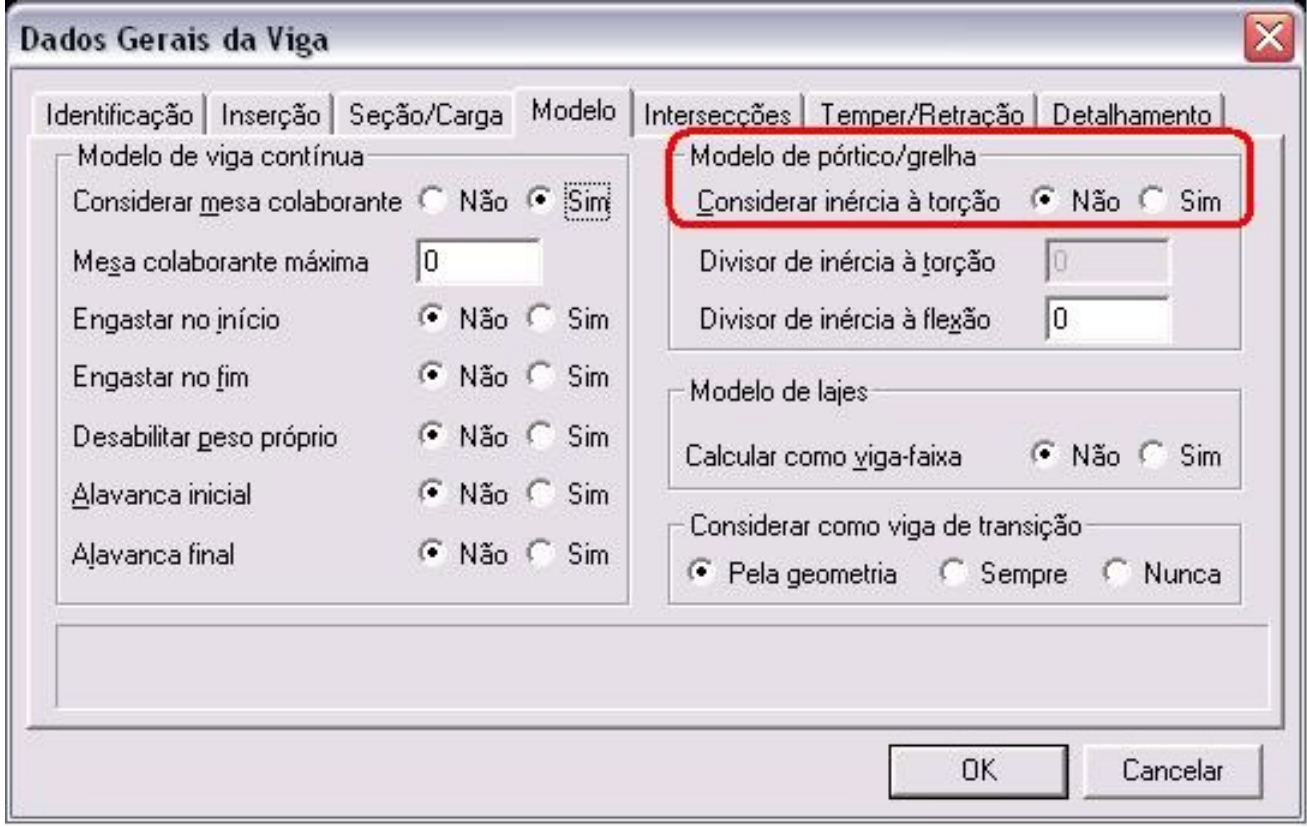

pois funciona da seguinte forma:

- Se estiver acionada NÃO, precisa entrar no Critério Gerais de Grelha, na aba Inércia de Vigas e ver qual é o valor que está no item "Redutor de inércia à torção p/vigas s/ predominância de torção", se este valor for igual 6.67, por exemplo, o programa dividirá o valor teórico da torção por 6.67, ou seja, terá uma redução de 15%.

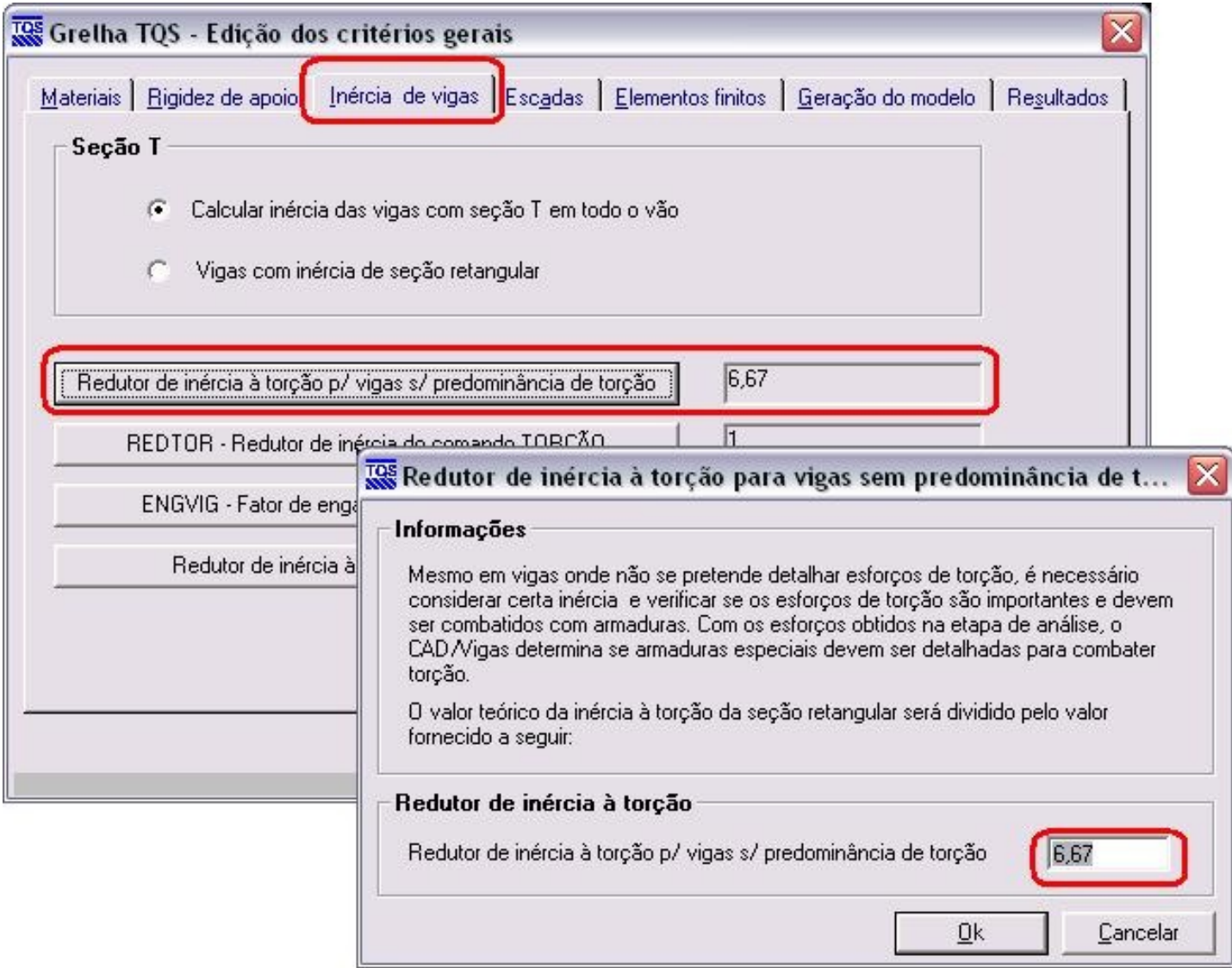

Este valor tem que estar coerente também no Critério Gerais de Pórtico, naaba Vigas, no item "Redutor de inérciaà torção p/vigas s/ predominância de torção".

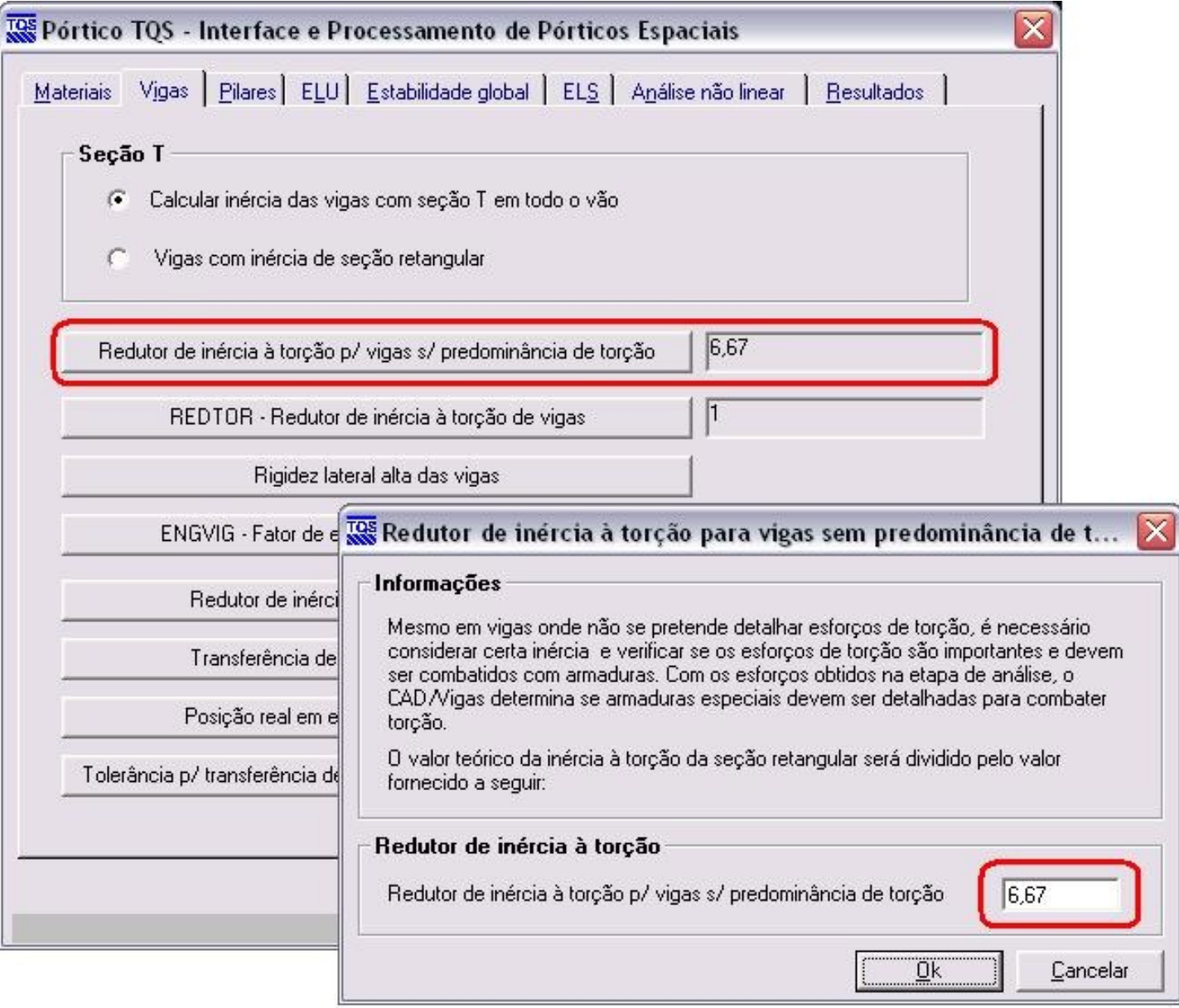

- Se estiver acionado SIM, você colocará o valor desta redução no item abaixo:

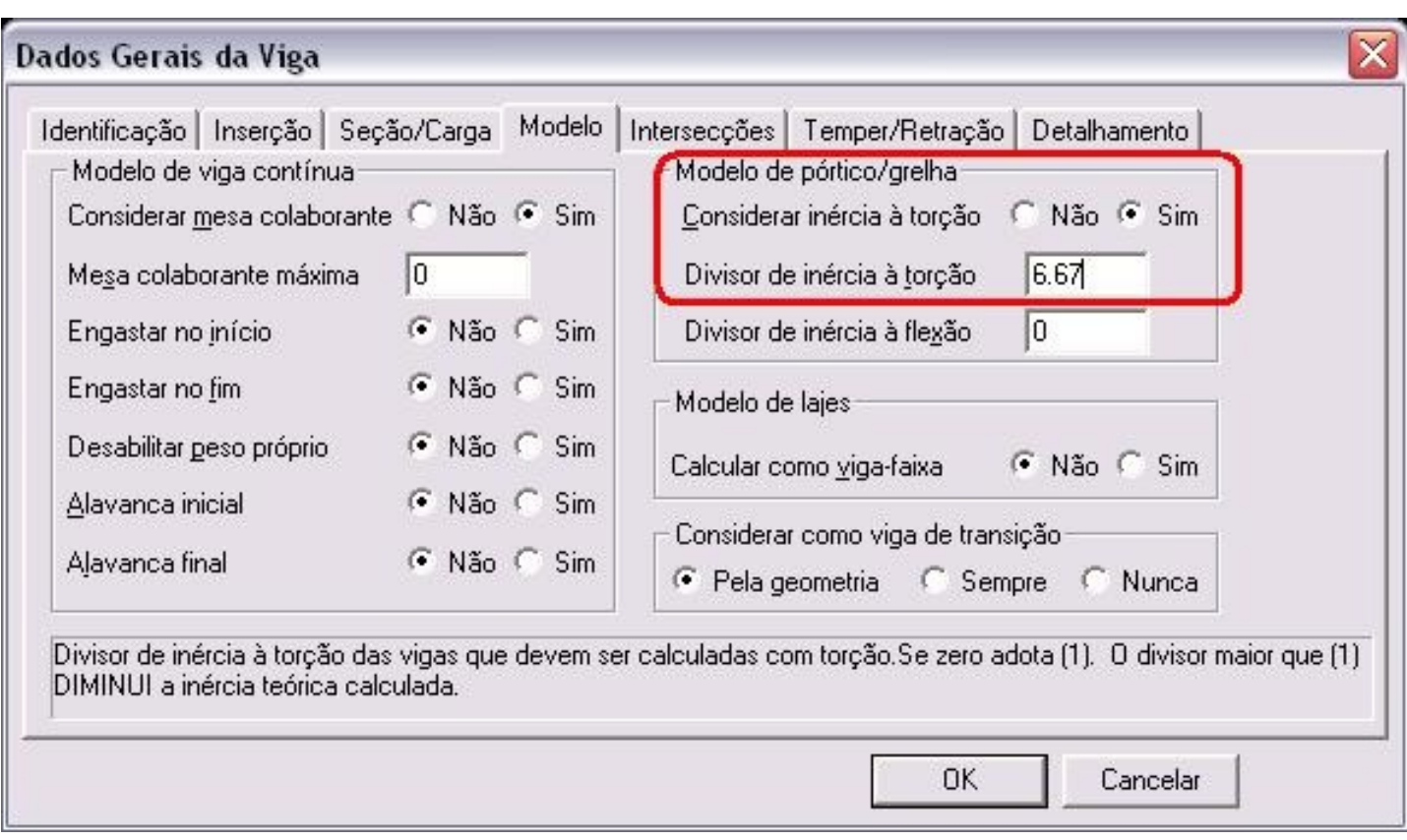

#### Resumindo:

O programa, primeiramente, lerá os Dados Gerais da Viga, se estiver acionado NÃO, ele vai ler o valor que está indicado nos Critérios Gerais de Grelha e nos Critérios Gerais do Pórtico e se acionado SIM, ele lerá o valor que estiver estabelecido à ela no mesmo Dados Gerais da Viga.

Atenciosamente,

Eng. Lidiane Faccio

Suporte TQS

## Mensagem 3

Nao entendi uma coisa, se utilizar o multiplicador 6,67, terei uma reducao de 15% ou a inercia utilizada sera de 15% do valor teorico??

### Mensagem 4

Você tem razão. Se colocar o valor de 6.67, o sistema dividirá o valor teórico da torção por esse valor, que significa multiplicá-lo por 0.15, ou seja,a**inércia será de 15% do valor teórico**.

Obrigada

Atenciosamente,

Lidiane Faccio